# **ZENworks 2020 Update 2 Readme**

#### 2021 年 8 月

この Readme ファイルでは、ZENworks 2020 Update 2 リリースに関する情報を提供します。

- ◆ 1 ページの [「新機能」](#page-0-0)
- 1 ページの 「[ZENworks 2020 Update 2](#page-0-1) の展開の計画」
- 3 ページの 「ZENworks 2020 Update 2 [のダウンロードと展開」](#page-2-0)
- 4 ページの 「ZENworks 2020 Update 2 [で引き続き存在する問題」](#page-3-0)
- 4 ページの 「[ZENworks 2020 Update 2](#page-3-1) の既知の問題」
- 6 ページの [「その他のマニュアル」](#page-5-0)
- ◆ 7 ページの [「保証と著作権」](#page-6-0)

## <span id="page-0-0"></span>新機能

ZENworks 2020 Update 2 の新機能の詳細については、『*[ZENworks 2020 Update 2](https://www.novell.com/documentation/zenworks-2020-update-2/zen_whats_new/data/bookinfo.html)* 新機能リファレンス』 を参照してください。

## <span id="page-0-1"></span>**ZENworks 2020 Update 2** の展開の計画

管理ゾーン内での ZENworks 2020 Update 2 の展開を計画するには、次のガイドラインを使用します。

 ZENworks 2017 以前の Full Disk Encryption Agent でディスク暗号化を使用していて、これらのエー ジェントを ZENworks 2020 Update 2 に更新したい場合、これらの管理対象デバイスの ZENworks Agent を ZENworks 2020 Update 2 に更新する前に実行する必要がある追加の手順があります。こ れらの手順には、適用可能なデバイスの復号化、17.1 より前のディスク暗号化ポリシーの削除、 および ZENworks Agent 更新後の新しいディスク暗号化ポリシーの展開が含まれます。

17.0 以前のバージョンから Full Disk Encryption Agent を更新するための包括的な手順については、 『*ZENworks 2020 Update 2 - Full Disk Encryption Update Reference*』を参照してください。

 まずプライマリサーバをアップグレードし、次にサテライトサーバ、最後に管理対象デバイス という順番で ZENworks 2020 Update 2 にアップデートする必要があります。ゾーン内のすべての プライマリサーバが ZENworks 2020 Update 2 にアップグレードされるまで、管理対象デバイスお よびサテライトサーバをアップグレードしないでください ( または、新しい 2020 Update 2 エー ジェントをゾーンに追加しないでください )。

注 **:** プライマリサーバがすべてアップグレードされるまで、エージェントは整合性のないデー タを受け取る可能性があります。したがって、このプロセスのこの部分はできる限り短時間で 実行することをお勧めします。理想的には、最初のプライマリサーバのアップグレード直後に 実行します。

次のデバイスにバージョン 2020 Update 2 を直接展開することができます。

表 *1 2020 Update 2* への *ZENworks* 累積アップデート *:* サポートされるパス

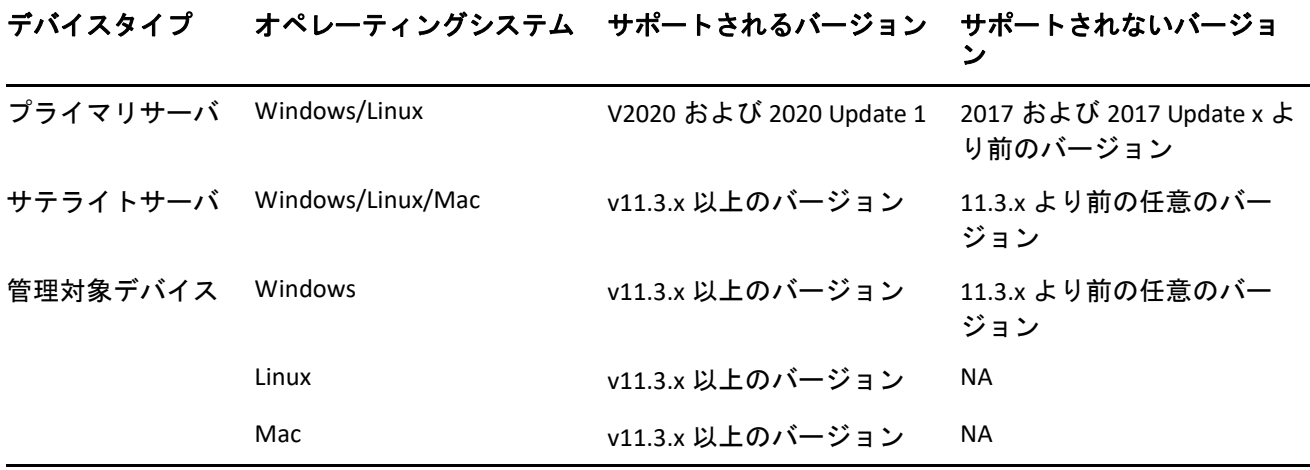

- ◆ ZENworks 2020 Update 2 へのアップグレードが完了すると、システムは再起動します。ただし、 次の場面では再起動が 2 回必要になります。
	- Endpoint Securityが有効な状態で11.3.xからZENworks 2020以上のバージョン(2020 Update 1ま たは 2020 Update 2) に更新する場合は、再度再起動して ZESNETAccess ドライバをロードす る必要があります。
	- 管理対象デバイスがクライアントセルフディフェンスが有効なWindows 10を使用していて、 11.4.x から ZENworks 2020 以上のバージョン (2020 Update 1 または 2020 Update 2) にアップ グレードする場合は、ZENworks コントロールセンターでクライアントセルフディフェンス を無効にして管理対象デバイスを再起動してから、更新を実行して、再度デバイスを再起 動する必要があります。

重要 **:** 11.3.x より前のバージョンが実行されている管理対象デバイスは、まず 11.3.x にアップグ レードする必要があります。システムは 11.3.x へのアップグレード後に再起動し、ZENworks 2020 Update 2 システム更新の展開時にもう一度再起動します。

 システム更新をインストールする前に、次の場所に十分な空きディスク容量があることを確認 してください。

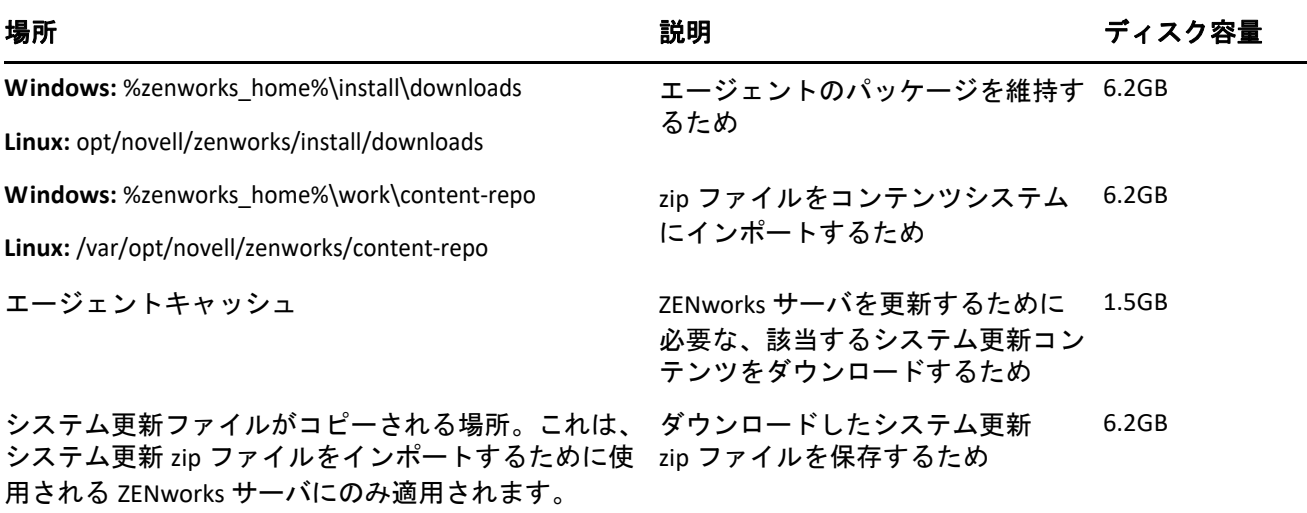

## <span id="page-2-0"></span>**ZENworks 2020 Update 2** のダウンロードと展開

ZENworks 2020 Update 2 のダウンロードと展開の方法については、『*ZENworks System Updates Reference*』を参照してください。

ZCC 内で **[** 更新のチェック **]** アクションを使用し、使用可能な更新のリストを表示するには、まず、 次のセクションで詳しく説明されている手順を実行して、システム更新エンタイトルメントを再登 録する必要があります。

管理ゾーンが、ZENworks 2020 より前のバージョンのプライマリサーバで構成されている場合、これ らのプライマリサーバすべてを ZENworks 2020 にアップグレードした後でのみ、プライマリサーバ に ZENworks 2020 Update 2 を展開できます。手順については、『*ZENworks* アップグレードガイド』を 参照してください。

管理タスクについては、[ZENworks 2020 Update 2](https://www.novell.com/documentation/zenworks-2020-update-2/) のマニュアルのサイトを参照してください。

重要 **:** ゾーン内のすべての結合プロキシサテライトサーバが更新されるまで、Remote Management (RM) Viewer を更新しないでください。結合プロキシ経由で Remote Management を実行するには、 RM Viewer のバージョンと結合プロキシのバージョンが同じであることを確認してください。

ZENworks 2017 Update 1 アップデートをダウンロードして展開する前に、必ず 1 [ページの「](#page-0-1)ZENworks 2020 Update 2 [の展開の計画」を](#page-0-1)読んでください。

#### ゾーン内のすべてのプライマリサーバが **ZENworks 2020** にアップグレードされるまで、**ZENworks 2020 Update 2** を展開しない

この更新では、データベースのスキーマを変更する必要があります。最初のパッチインストール中 は、サービスはマスタまたは専用のプライマリサーバでのみ実行されます。これは、データベース 内で変更中のテーブルに他のプライマリサーバがアクセスしないようにするためです。

マスタまたは専用プライマリサーバが更新されると、残りのサーバでサービスが再開され、更新が すべてのサーバに割り当てられている場合には更新が同時に適用されます。

注 **:** アップデート中に手動でサーバ上のサービスを停止または開始する必要はありません。サービ スは自動的に停止および開始されます。

システム更新を延期して管理対象デバイスからログアウトしても、展開スケジュールに基づいて、 システム更新はデバイスに適用されます。

ZENworks 2017 Update 1 がインストールされた管理ゾーンでサポートされる管理対象デバイスとサテ ライトサーバのバージョンのリストについては、「[Supported Managed Devices and Satellite Server](https://www.novell.com/documentation/zenworks-2020-update-2/zen_satellite_version_support_matrix/data/zen_satellite_version_support_matrix.html)  [Versions](https://www.novell.com/documentation/zenworks-2020-update-2/zen_satellite_version_support_matrix/data/zen_satellite_version_support_matrix.html)」を参照してください。

注 **:** ZENworks 2020 Update 2 Lighthouse Appliance ビルドを Microsoft Hyper-V、XEN on SLES、または Citrix XenServer に展開していて、ZENworks 2020 Update 2 FCS ビルドに更新する場合は、Micro Focus カスタマサポートに連絡して、「[Updating the ZENworks 2020 Update 2 Lighthouse build to](https://www.novell.com/documentation/zenworks-2020-update-2/zen_upgrade/data/brb64mm.html#t4fzzxbjbof0)  [ZENworks 2020 Update 2 FCS](https://www.novell.com/documentation/zenworks-2020-update-2/zen_upgrade/data/brb64mm.html#t4fzzxbjbof0)」の手順を実行してください。

#### <span id="page-3-0"></span>**ZENworks 2020 Update 2** で引き続き存在する問題

ZENworks 2020 Update 2 の旧バージョンで明らかになった問題のうち、一部は依然として解決されて いません。詳細については、次の Readme ドキュメントを参照してください。

[ZENworks 2020 Update 1 Readme](https://www.novell.com/documentation/zenworks-2020-update-1/readme_zenworks2020_update1/data/readme_zenworks2020_update1.html)

#### <span id="page-3-1"></span>**ZENworks 2020 Update 2** の既知の問題

このセクションでは、ZENworks 2020 Update 2 の使用時に発生する可能性がある問題について説明し ます。

- 5 ページの「ZENAgent および MDM [を介して登録されたデバイスオブジェクトの登録を解除して](#page-4-0) も、ZCC [からデバイスオブジェクトが削除されない」](#page-4-0)
- 5 ページの 「再起動中に [xenstored.service](#page-4-1) が失敗する」
- 5 ページの 「マルウェア対策タブに MDM [デバイスのデータが表示されない」](#page-4-2)
- 5 ページの 「Linux [プライマリサーバでのインストールまたはアップグレードが警告を伴って完](#page-4-3) 了し、ZCC [にアクセスできない」](#page-4-3)
- 5 ページの 「VMware vSphere [上にアプライアンスを展開できない」](#page-4-4)
- 6 ページの 「アプライアンスの移行後に、sshd.service [ステータスファイルにエラーが記録され](#page-5-1) [る」](#page-5-1)
- 6 [ページの「オンデマンドコンテンツは、](#page-5-2)Antimalware Cloud Server から IPv6 を使用する ZENworks OCM [プライマリサーバにダウンロードされない」](#page-5-2)
- 6 ページの [「無効な資格情報を使用するネットワークスキャンでは、マルウェア対策エージェ](#page-5-3) [ントで正常にスキャンされたと誤って表示される」](#page-5-3)

#### <span id="page-4-0"></span>**ZENAgent** および **MDM** を介して登録されたデバイスオブジェクトの登録 を解除しても、**ZCC** からデバイスオブジェクトが削除されない

zac unr -f コマンドを使用して ZENAgent および MDM を介して登録されたデバイスオブジェクトの登 録を解除しようとすると、デバイスオブジェクトはローカルで登録解除されますが、ZCC から削除 されず、MDM デバイスは変更されません。

解決策 : ありません。

#### <span id="page-4-1"></span>再起動中に **xenstored.service** が失敗する

アプライアンスを Citrix XenCenter に展開した後 (xva.tar.gz ファイルを使用 )、xenstored.service は起動 プロセス中に開始できません。ただし、最終的には xenstored.service はすべてのサービスで開始され、 実行されます。

解決策 : ありません。

#### <span id="page-4-2"></span>マルウェア対策タブに **MDM** デバイスのデータが表示されない

マルウェア対策エージェントは ZENworks Agent にのみインストールされるため、MDM 登録デバイ スでは、[マルウェア対策] タブにデータが表示されません。

解決策 : ありません

#### <span id="page-4-3"></span>**Linux** プライマリサーバでのインストールまたはアップグレードが警告を 伴って完了し、**ZCC** にアクセスできない

Linux プライマリサーバに ZENworks 2020 Update 2 をインストールまたはアップグレードする場合、 サービスの一部が実行されないという警告が表示される場合があります。また、ZCC にアクセスで きない場合があります。これは、インストールまたはアップグレード後に ZENworks サーバサービス が開始するまでに時間がかかるためである可能性があります。

解決策 : 数分後に ZCC へのアクセスを再試行します。プライマリサーバをインストールまたはアッ プグレードしてから 1 時間経っても問題が解決しない場合は、MicroFocus カスタマセンターにお問 い合わせください。

#### <span id="page-4-4"></span>**VMware vSphere** 上にアプライアンスを展開できない

ZENworks アプライアンスの VMware vSphere 6.7 への展開は、「TypeError: Cannot read property 'keyValue' of undefined (TypeError: 未定義のプロパティ'keyValue' を読み込めません )」というエラーで 失敗します。

解決策 : 次の手順を実行してください。

1. 次のリンクから組み込みホストクライアントをダウンロードします。

<https://flings.vmware.com/esxi-embedded-host-client>

2. ダウンロードした VIB ファイルをデータストアにアップロードし、次のコマンドを使用して ファイルをインストールします。

[root@ESXI~] esxcli software vib install -v /vmfs/volumes/<your\_datastore>/esxui-signed-12086396.vib

3. VIB のインストールが正常に完了したら、アプライアンスの展開を再開します。

#### <span id="page-5-1"></span>アプライアンスの移行後に、**sshd.service** ステータスファイルにエラーが 記録される

移行されたアプライアンスで sshd.services を再起動した後で、sshd.service ステータスは次のエラー をログに記録します。

*Could not load host key: /etc/ssh/ssh\_host\_dsa\_key* ( ホストキーをロードできませんでした : /etc/ssh/ ssh host dsa key)

*pam\_unix(sshd:auth): authentication failure; logname= uid=0 euid=0 tty=ssh ruser= rhost=<appliance\_server\_IP> user=root* (pam\_unix(sshd:auth): 認証に失敗しました ; logname= uid=0 euid=0 tty=ssh ruser= rhost=<appliance\_server\_IP> user = root)

解決策 : エラーなしで sshd.service を再起動するには、/etc/ssh/sshd\_config のバックアップを取り、 sshd\_config ファイルをビルドから /etc/ssh の場所にコピーします。

添付された sshd config ファイルは、rsa、ecdsa、および ed22519 ホストキーを有効にし、無効な dsa キーをそのまま保持し、KexDHMin および ServerKeyBits のサイズを 1024 から 2048 に増やしま す。

## <span id="page-5-2"></span>オンデマンドコンテンツは、**Antimalware Cloud Server** から **IPv6** を使用す る **ZENworks OCM** プライマリサーバにダウンロードされない

IPv6 を使用し、オンデマンドコンテンツマスタ (OCM) として設定された ZENworks プライマリサー バは、Antimalware Cloud Server からコンテンツをダウンロードできません。このコンテンツは、 ZENworks Antimalware が適用されているデバイスでマルウェア定義とマルウェア対策エージェント を最新の状態に保つために必要です。

解決策 : ZENworks Antimalware は IPv4 通信を使用してネットワークに展開する必要があります。

#### <span id="page-5-3"></span>無効な資格情報を使用するネットワークスキャンでは、マルウェア対策 エージェントで正常にスキャンされたと誤って表示される

無効なネットワーク資格情報を使用してマルウェア対策ネットワークスキャンポリシーが作成され ている場合、実際にはスキャンが行われていない場合でも、マルウェア対策エージェントで、ポリ シーが割り当てられているデバイスのエージェントステータスコンソールにスケジュールされたス キャン時間に正常にスキャンされたことが示されます。

解決策 : ポリシーのターゲットをスキャンできるように、有効なネットワーク資格情報を使用して ポリシーを作成してください。

## <span id="page-5-0"></span>その他のマニュアル

この Readme は、ZENworks 2020 Update 2 に固有の問題を一覧にしています。他のすべての ZENworks 2020 Update 2 のマニュアルについては、*[ZENworks 2020 Update 2](https://www.novell.com/documentation/zenworks-2020-update-2/)* マニュアルの *Web* サイトを参照し てください。

# <span id="page-6-0"></span>保証と著作権

保証と著作権、商標、免責事項、保証、輸出およびその他の使用制限、米国政府の規制による権利、 特許ポリシー、および FIPS コンプライアンスの詳細については、[https://www.novell.com/company/](https://www.novell.com/company/legal/) [legal/](https://www.novell.com/company/legal/) を参照してください。

#### **© Copyright 2008-2021 Micro Focus or one of its affiliates.**

Micro Focus、関連会社、およびライセンサ (「Micro Focus」 ) の製品およびサービスに対する保証 は、当該製品およびサービスに付属する保証書に明示的に規定されたものに限られます。本書のい かなる内容も、当該保証に新たに保証を追加するものではありません。Micro Focus は、本書に技術 的または編集上の誤りまたは不備があっても責任を負わないものとします。本書の内容は、将来予 告なしに変更されることがあります。